## Configurazione del tipo di anello su SPA500 e serie SPA300  $\overline{a}$

## **Obiettivi**

I telefoni IP SPA500 e SPA300 consentono di cambiare il tipo di anello (o suoneria) da un elenco di toni già inclusi nel telefono. Questo documento spiega come modificare il tipo di anello su SPA500 e SPA300.

## Dispositivi interessati

·Serie SPA500

·Serie SPA300

## Configura tipi di anello

Passaggio 1. Premere il pulsante Setup per aprire il menu Setup.

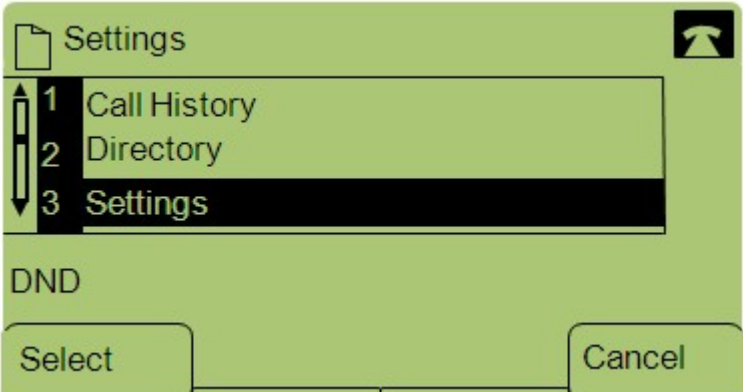

Passaggio 2. Passare a Impostazioni e premere Select utilizzando il tasto software.

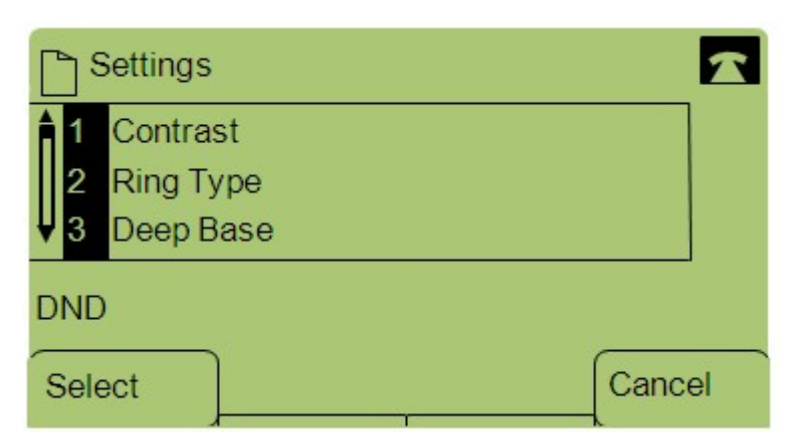

Passaggio 3. Passare a Tipo anello e premere Seleziona utilizzando il tasto software.

Passaggio 4. Premere Select (Seleziona) per visualizzare le opzioni relative al tipo di anello.

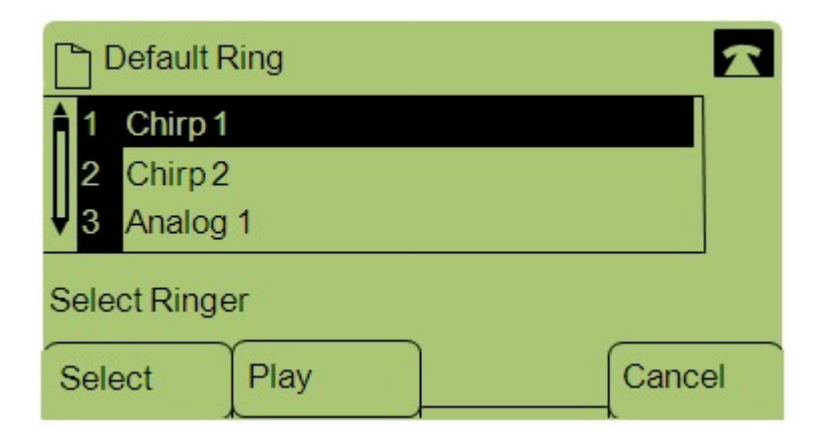

Passaggio 5. Spostarsi tra i diversi tipi di squilli e premere Play per ascoltare i vari toni.

Passaggio 6. Dopo aver trovato il tono desiderato, premere Select utilizzando il tasto video per impostarlo come tipo di anello.

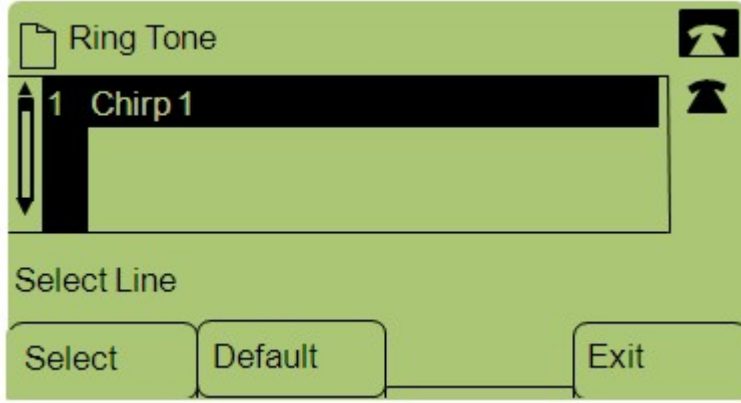

Passaggio 7. Premere Default con il tasto video per impostare il tipo di anello selezionato come tipo di anello predefinito.